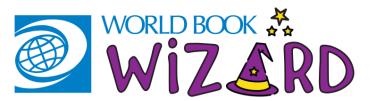

#### How to Use World BOOK WIZARD- STUDENT

#### FIND IT AND LOG ON

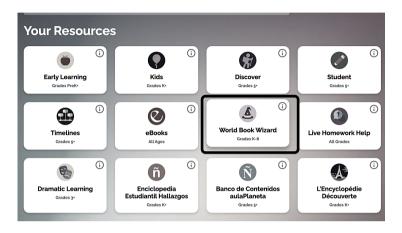

1. FIND WIZARD ON THE SUPER HOME PAGE

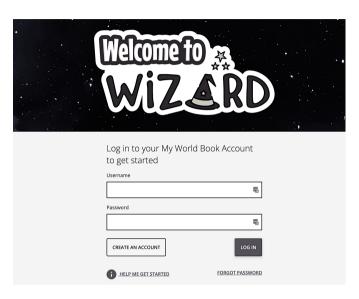

2. Log in with your MY WORLD BOOK ACCOUNT

### OIN A CLASS

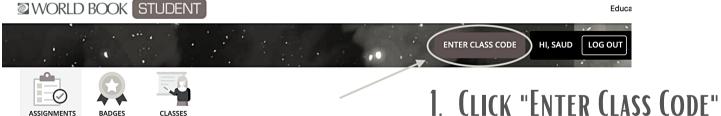

2. OBTAIN A CODE FROM YOUR TEACHER AND ENTER IT HERE. **CLICK SUBMIT.** 

CLASSES

BADGES

Enter your class code:

**SUBMIT** 

Students: Ask your teacher for a Class Code to join a class, where you can view assignments and other class materials.

#### COMPLETE AN ASSIGNMENT

# 1. FIND YOUR ACTIVE ASSIGNMENTS ON YOUR DASHBOARD

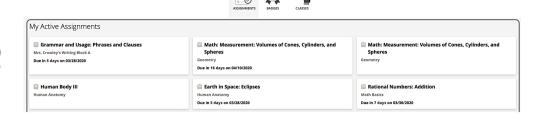

Due in 5 days on 03/28/20

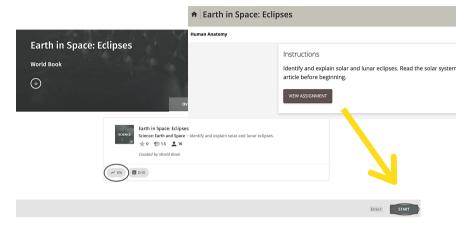

2. CLICK VIEW ASSIGNMENT. THEN CLICK START.

## CORRECT ANSWERS TURN GREEN. THE PROGRESS BAR AT THE TOP INCREASES.

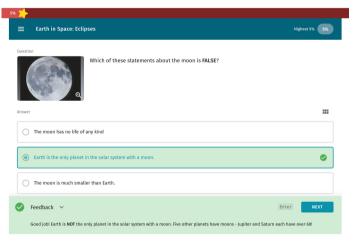

INCORRECT ANSWERS TURN RED. THE PROGRESS BAR AT THE TOP DECREASES.

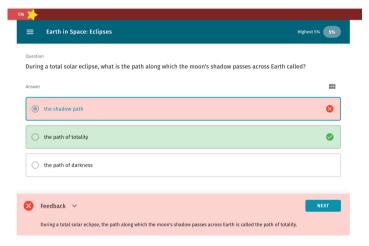

TIP: READ THE FEEDBACK! THIS EXPLAINS WHAT THE CORRECT ANSWER IS TO HELP YOU LEARN AND GET THE QUESTION CORRECT NEXT TIME.

3. ONCE YOU REACH 100%. THE ASSIGNMENT IS COMPLETE AND MOVES TO YOUR ASSIGNMENT ARCHIVE.

| Assignment Archive                       |                                  |
|------------------------------------------|----------------------------------|
| ☑ Grammar and Usage: Phrases and Clauses | Earth in Space: The Solar System |
| Mrs. Crowley's Writing Block A           | Mrs. Crowley's Writing Block A   |
| Missing: Was due 03/14/2020              | ✓ Completed on 03/19/2020        |
| Math: Rate, Ratio, and Percent           | Earth in Space: Eclipses         |
| Class 1                                  | Human Anatomy                    |
| Missing: Was due 03/21/2020              | ✓ Completed on 03/23/2020        |